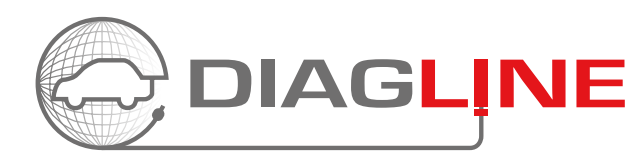

3

## BRUKERGUIDE - GEN2

Når du har bestilt tid til en oppgave med Diagline via AutoFrontal og får tilbake dette svaret "Send saken igjennom på din Diagline", skal du følge denne guiden.

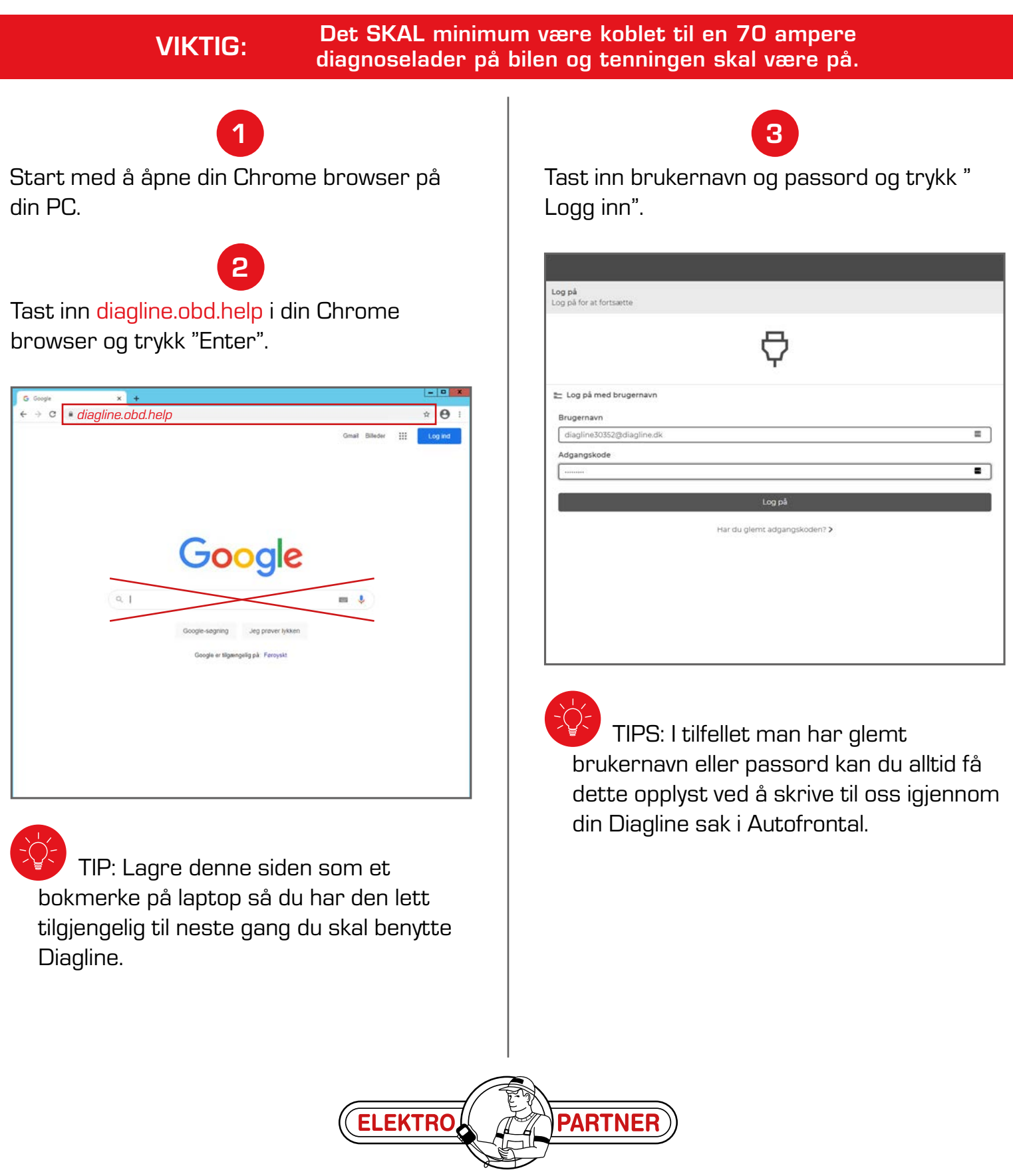

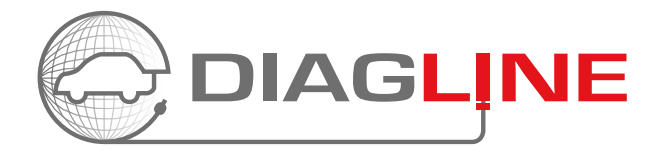

VIKTIG: Det SKAL minimum være koblet til en 70 ampere diagnoselader på bilen og tenningen skal være på.

# 4 5

Velg det serienummeret som står på baksiden av din Diagline modul og klikk på pilen til høyre for det.

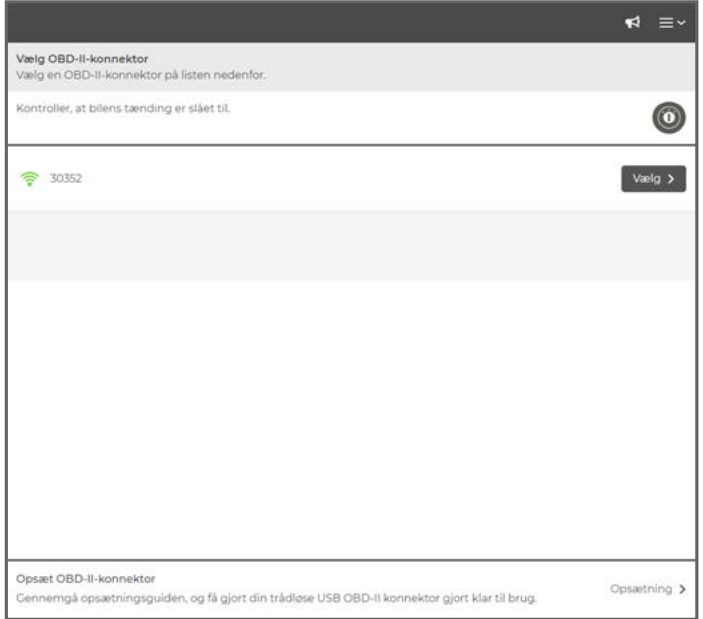

Kontroller at chassisnummeret er korrekt på det kjøretøyet du ønsker oppgaven utført på og trykk "OK".

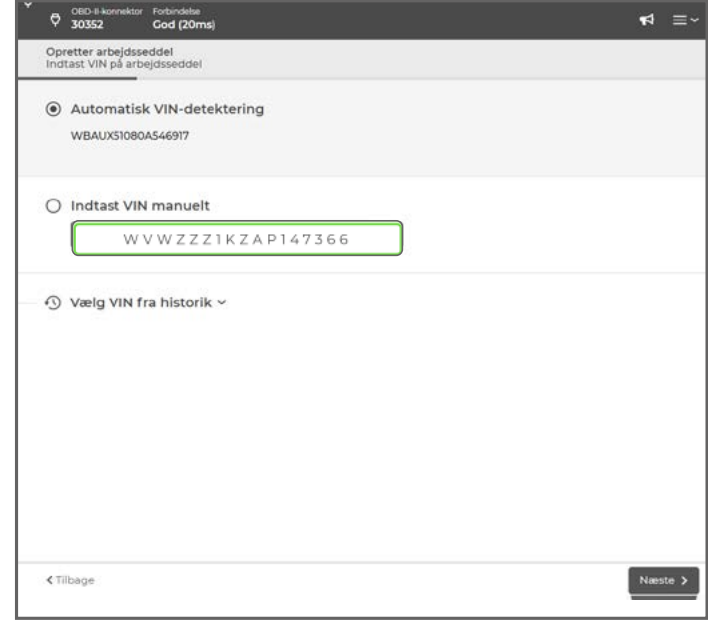

TIPS: Hvis chassisnummeret ikke automatisk er satt inn, skal du taste dette inn manuelt.

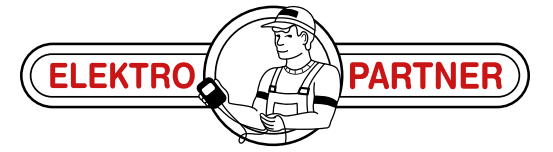

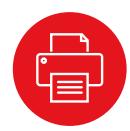

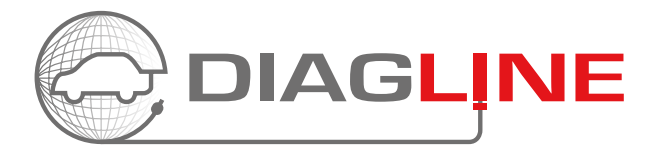

VIKTIG: Det SKAL minimum være koblet til en 70 ampere diagnoselader på bilen og tenningen skal være på.

 $\begin{matrix} \phi & \text{VIN} & & \text{OBD+IR} \\ \text{WBAUXS1080A546917} & 30352 \end{matrix}$ 

Opretter arbejdsseddel<br>Service, der skal udføres

<Tilbage

Fjerndiagnosesupport

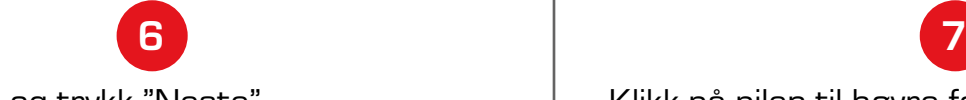

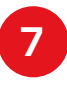

Velg riktig bil og trykk "Neste". Klikk på pilen til høyre for "Remote diagnose" (dette skal velges to ganger).

Forbindelse<br>**God** (34ms)

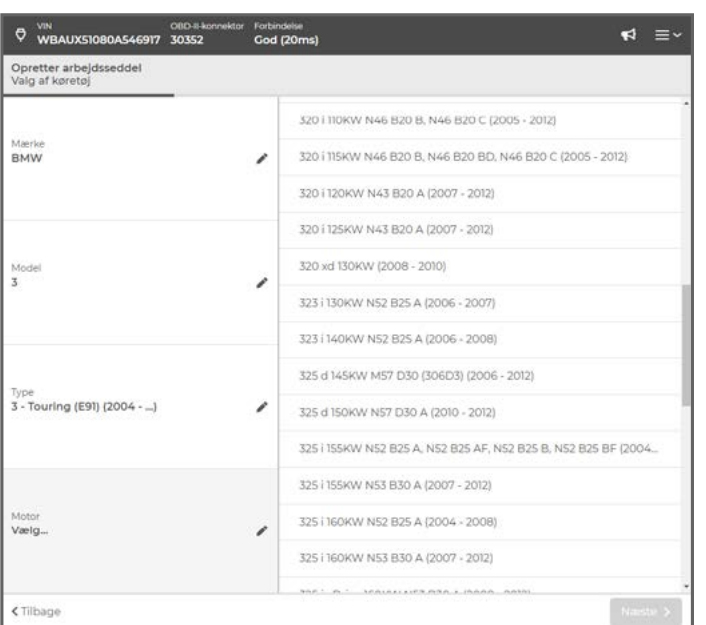

TIPS: Se AutoFrontalen for korrekt modell og motorkode.

**AUTOFRONTAL** 

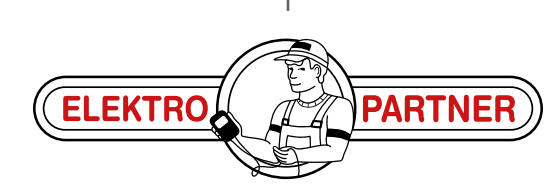

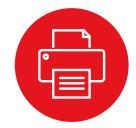

 $\blacktriangleleft$  =  $\triangleright$ 

白 / 14.2V

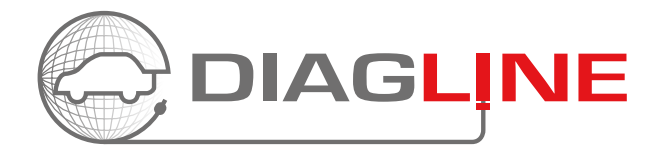

 $\blacktriangleleft$  =  $\triangleright$ 白 14.2

VIKTIG: Det SKAL minimum være koblet til en 70 ampere diagnoselader på bilen og tenningen skal være på.

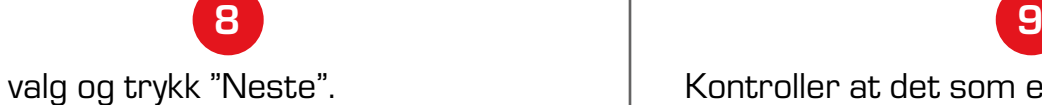

OBD-II-konnektor Forbindelse<br>
VBAUX51080A546917 30352 God (34ms)

Opretter arbejdsseddel<br>Service, der skal udføres

<Tilbage

Fjerndiagnosesupport

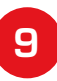

Bekreft valg og trykk "Neste". Kontroller at det som er tastet inn er korrekt og klikk på "Opprett".

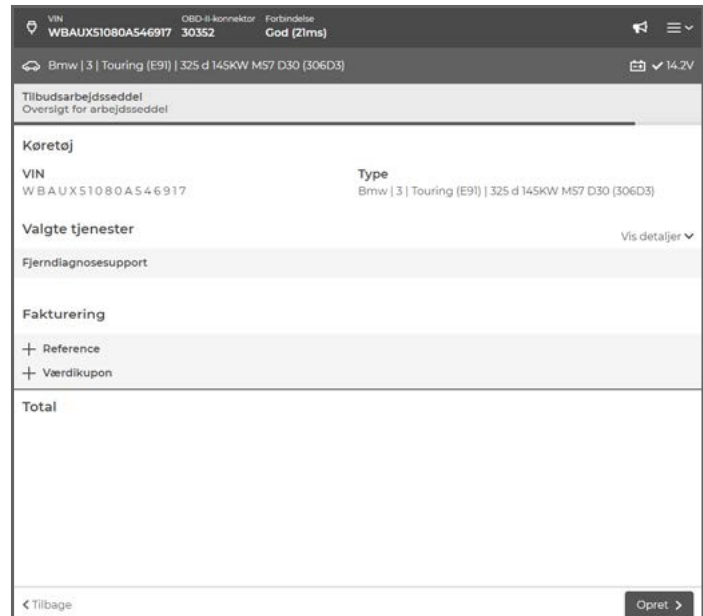

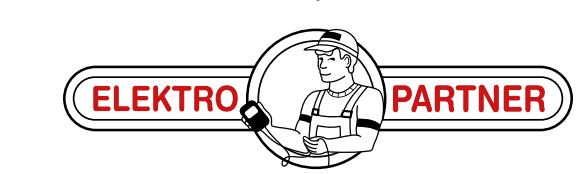

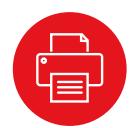

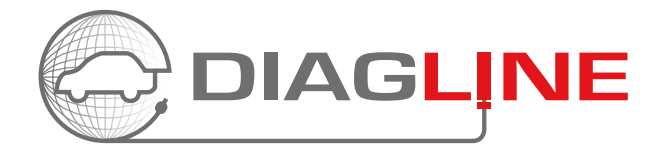

VIKTIG: Det SKAL minimum være koblet til en 70 ampere diagnoselader på bilen og tenningen skal være på.

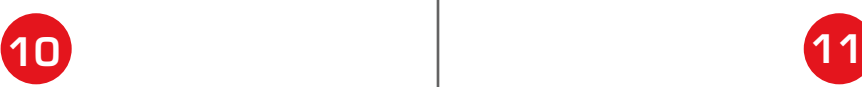

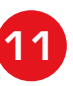

Saken er nå sendt inn til vår tekniker. Vår tekniker går i gang med den avtalte oppgaven og du kan nå skrive i chat-feltet og du kan hele tiden holde deg oppdatert om oppgaven. Vår tekniker kan f.eks. skrive til deg via chatten at du skal slå tenningen av eller på. Så det er viktig at du holder deg i nærheten av kjøretøyet og har din laptop med deg.

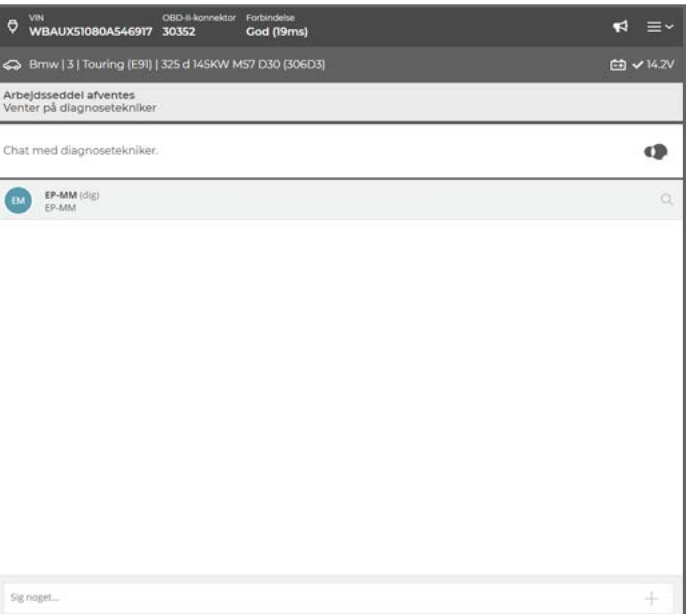

OBD-II-k<br>WBAUX51080A546917 30352 Forbindelse<br>**God** (19ms)  $\leq$ ← Brnw | 3 | Touring (E91) | 325 d 145KW M57 D30 (306D3) □ √14.2V Arbejdsseddel i gang<br>Diagnoseteknikeren har tilsluttet sig sessionen  $\Omega$ Chat med diagnosetekniker  $\bigcirc$   $\bigcirc$   $\bigcirc$   $\bigcirc$ Bilen er klar med 100 amperes lader på i diagno Tak. Vi starter på kodningen/diag ær opmærksom på chatten og hold venligst dit di

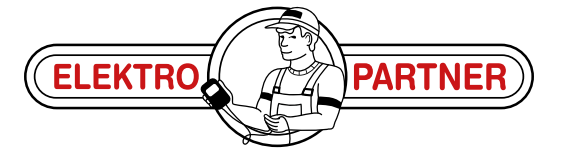

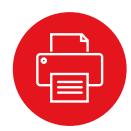

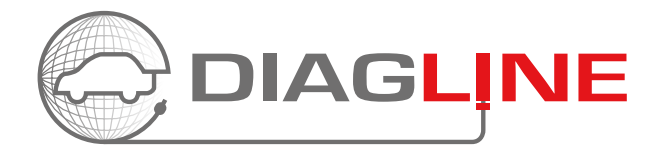

VIKTIG: Det SKAL minimum være koblet til en 70 ampere diagnoselader på bilen og tenningen skal være på.

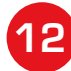

Etter oppgaven er utført, vil vår tekniker avslutte saken og du kan deretter koble fra din Diagline igjen.

Du vil etterfølgende motta en avsluttende beskjed på din Diagline sak i AutoFrontal.

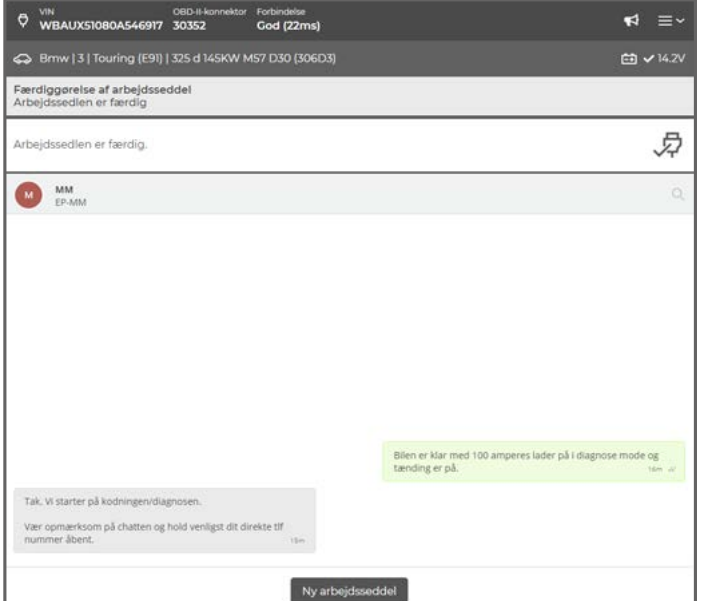

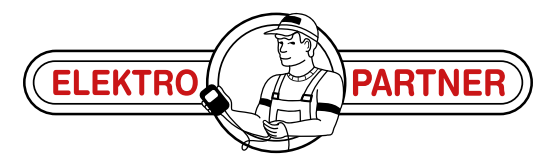

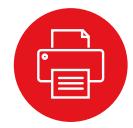